Portal der Q-DAS Group *-online.de -online.de*

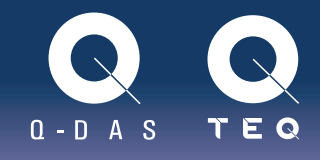

Q-DAS GmbH | Markus Pfirsching| März 2016

## Datenübernahme ins Q-DAS System: Einfach! Oder?

*Bereits erfasste Messinformationen der Q-DAS Softwareumgebung verfügbar zu machen, ist sicher eine der häufigsten Aufgaben, die wir bei Projekten abwickeln. Die Datenübernahme kann sich*  dabei sehr unterschiedlich gestalten. Von "geht sofort" bis "wird sehr schwierig und zeitintensiv" ist *alles vertreten. Dieser Artikel beschreibt, worauf es bei der Datenübernahme aus unterschiedlichen Systemen ankommt.*

Zunächst gehen wir davon aus, dass mit dem Begriff "Datenübernahme" die Verwendung von bereits erfassten Informationen und Messwerten bezüglich eines Prüfplans gemeint ist. Das führt zur Frage, was ein Datensatz für Q-DAS beinhalten muss. Da wir als Ziel die statistische Prozessanalyse haben, müssen gewisse Dinge vorhanden sein. Minimal sind es diese:

```
- Produkt- oder Teile Information (Nummer und Bezeichnung, …)
- Merkmalsinformation (Bezeichnung, Toleranzen, …)
```
- Messwertinformation (der Messwert, Datum, Zeit, …)

Diese Informationen reichen aus, um eine statistische Auswertung machen zu können. Selbstverständlich können auf der Produkt-, Merkmal-, und Messwertebene weitere Informationen abgelegt sein, wie Auftrag, Charge, Kunde, Prüfer usw. Diese können später als Kriterien zur Filterung der Daten sehr interessant sein.

Da wir hier bei der Datenübernahme davon ausgehen, dass nicht mit Q-DAS Software erfasst wird, muss die nötige Information bereits durch das Fremdsystem erfasst worden sein und physisch vorliegen. Entweder geschieht die Übernahme als Dateiausgabe oder die Daten werden direkt in einer Datenbank gespeichert. Es existieren nur diese beiden Alternativen.

## Betrachten wir zunächst den Fall, dass eine Datei vorhanden ist

Ein Beispiel dafür ist die Verwendung eines Koordinatenmessgeräts. Der Messablauf ist im Messprogramm festgelegt, das heißt, das zu messende Teil sowie die Merkmale, die zu messen sind, wurden von einem Bediener eingegeben und nach der Messung werden Messwerte hinzugefügt. All diese Informationen werden nach Messungsende als Datei automatisch exportiert und in einen Dateiordner geschrieben.

Soweit so gut. Nun wäre man fertig, wenn es ein einziges weltweit gleiches Datenformat gäbe. Dem ist jedoch nicht so. Obwohl die Inhalte identisch sind, schreibt jeder Hersteller die Informationen anders in eine Datei. Auch wenn als Ausgabe eine CSV-Format (Comma Separated Values) gewählt wird, sind die Positionen der Inhalte damit nicht bestimmt.

Beispiel: Diese Informationen sollen in einer CSV Datei stehen: Teilenummer: 12 Merkmal Nummer: 3 Merkmal Bezeichnung: Durchmesser Messwert 13,40

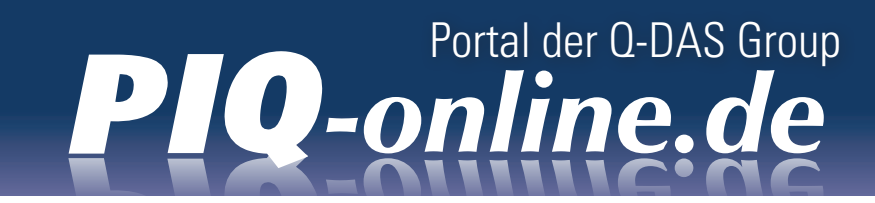

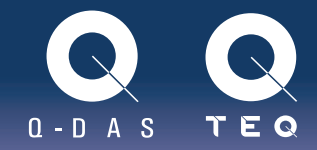

Beispiel CSV-Datei 1: 12; 3;Durchmesser;13,40

Beispiel CSV-Datei 2: 13,40;Durchmesser;3;12

Das Problem ist offensichtlich. Eine Software ist prinzipiell nicht in der Lage, Informationen selbständig zu interpretieren. Sie kann nicht wissen, ob 13,40 der Messwert oder eine Toleranzgrenze ist bzw. 13.40 Uhr bedeutet.

Das Wissen dazu muss man ihr beibringen. Das Ergebnis nennt man Konverter. Jemand setzt sich also an einen Rechner und definiert, dass an der ersten Stelle bis zum Semikolon die Teilenummer steht, dann die Merkmalsnummer usw. Nur auf diese Weise kann die Software die Infromationen richtig interpretieren. So wird es auch mit allen anderen Datenformaten gemacht.

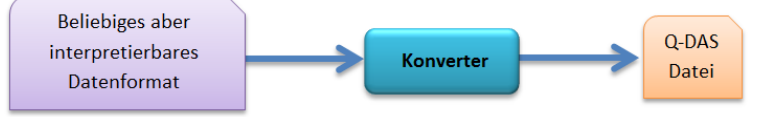

Das Q-DAS Format ist ein offen gelegtes Datenformat, das jeder schreiben kann. Es kann mit einem Texteditor erzeugt werden. Dabei werden sog. K-Felder verwendet, denen Informationen zugeordnet sind. Eine Q-DAS Datei mit den gleichen Inhalten der CSV Daten sähe so aus:

K0100 1 (zur Steuerung, dass sich ein Merkmal in der Datei befindet) K1001 12 K2001 3 K2002 Durchmesser K0001 13,40

So sieht die Datei aus, wenn sie mit qs-STAT geöffnet wird:

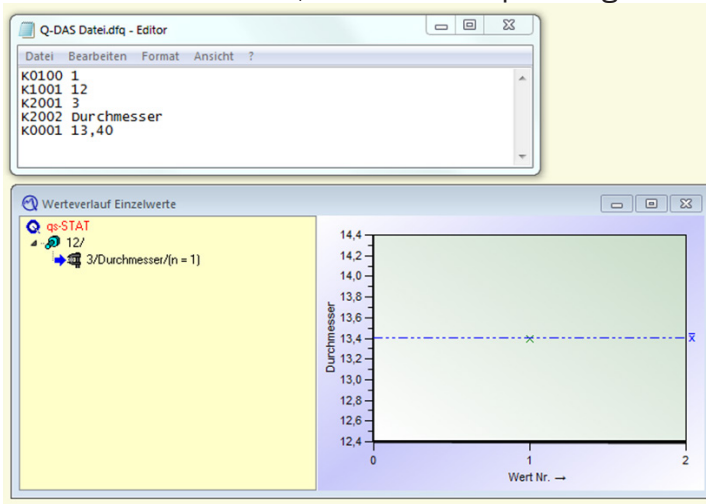

Die Struktur wird also über die K-Felder vorgegeben und um diese ergänzt, z.B. mit Toleranzen usw. Das Problem der Position innerhalb der Datei, das bei den CSV-Dateien besteht, ist damit hinfällig, da jedes K-Feld einem eindeutigen Inhalt zugeordnet ist.

Besonders bei Messmaschinen ist die Ausgabe als Datei im Q-DAS Format weit verbreitet. Um es

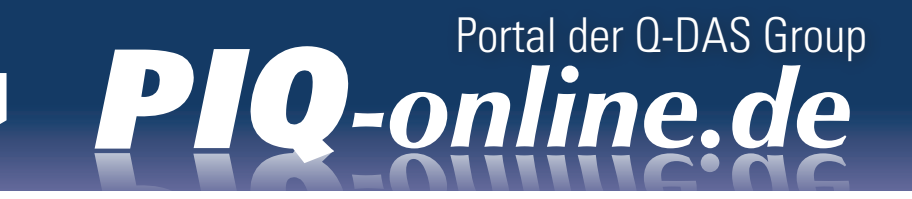

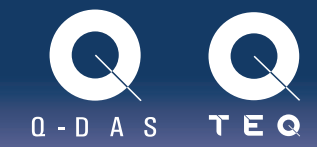

zu nutzen, muss meist seitens des Herstellers eine "Q-DAS Schnittstelle" freigeschaltet werden, die als Ergebnis das Format liefert. Sind die Kosten hierfür nicht immens, ist das der bessere Weg, als einen Konverter zu nutzen. Der Konverter ist fix auf Strukturen eingestellt. Kommt ein neuer Inhalt dazu, muss der Konverter angepasst werden. Kommt hingegen bei der Q-DAS Datenformatausgabe ein weiteres K-Feld in die Datei, funktioniert es sofort, da die Q-DAS Software jedes neu vorhandene Feld korrekt und eindeutig zuordnen kann.

Die so erzeugten Daten können entweder sofort mit der Q-DAS Software O-QIS visualisiert und beurteilt oder direkt in eine Q-DAS Datenbank gespeichert werden, auf die qs-STAT zur weiteren Analyse zugreifen kann.

Nun benötigt man also "nur" eine Q-DAS Datei. Es existiert eine Liste an Herstellern, die das Q-DAS Datenformat in der beschriebenen Weise unterstützen [\(Liste mit individuellem Feldumfang\)](http://www.q-das.de/de/service/zertifizierung/zertifizierte-firmen-mit-individuellem-feldumfang/). Technisch ist in diesem Falll nichts mehr auszusetzten und die Q-DAS Datei wird nach den Vorgaben erzeugt. Was ist aber mit den Inhalten?

Das oben gezeigte Beispiel entspricht technisch einer Q-DAS Datei. Was ist aber, wenn man für die Analyse nach einem Auftrag oder nach einer Maschinen-Nummer filtern muss? Diese Information muss ebenfalls mit K-Feldern gefüllt werden, also beispielsweise so:

K0100 1 K1001 12 K2001 3 K2002 Durchmesser K0001 13,40 K0010 3 [Maschine Nummer 3] K0053 Auftrag für Fa. Meier

Das bedeutet, dass die Information vom Messprogramm erst abgefragt werden muss und das Exportprogramm diese zwei neuen Felder auch in die Datei schreibt. Genau aus diesem Grund trägt die bisher angeführte Liste der zertifizierten Firmen die Bezeichnung "mit individuellem Feldumfang". Dabei ist es dem Hersteller freigestellt, ob er 5, 7, 200 oder mehr K-Felder unterstützt. Man kann sich schnell vorstellen, dass das zu Komplikationen führt. Man kauft eine Q-DAS Schnittstelle und denkt, man sei fertig. Dann möchte man die Auftragsnummer erfassen und bekommt die Antwort: "Oh, dieses K-Feld wird leider nicht unterstützt". Ein Ärgernis, das nicht nur einige wenige Anwender hatten, sondern viele, sodass man letztendlich einen Arbeitskreis mit dem Namen AQDEF (Advanced Quality Data Exchange Format) gegründet hat. Der Grundgedanke ist, dass man von allen K-Feldern eine Untermenge auswählt, mit der wahrscheinlich jeder leben kann, und diese fordert man vom Anbieter der Schnittstelle ein. So geht man sicher, dass man nach dem Kauf einer Maschine mit AQDEF Zertifikat irgendwann einfach den Auftrag "anhaken" kann und dieser Auftrag anschließend auch problemlos in die Datei geschrieben wird. Eine entsprechende Liste der nach AQDEF zertifizierten Firmen gibt es [hier](http://www.q-das.de/de/service/zertifizierung/liste-der-zertifizierte-firmen/).

Das Vorgehen der Dateierzeugung wird nicht nur von Messmaschinen verwendet, sondern kann bei allen schreibenden Systemen eingesetzt werden, beispielsweise bei SPS Maschinensteuerungen, optischen Messsystemen usw.

## Fremd-Datenbanken

Häufig wird Q-DAS in Projekten mit Datenbanken unterschiedlichster Herstellen und Aufgaben

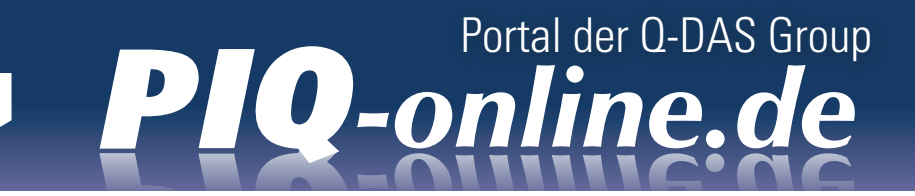

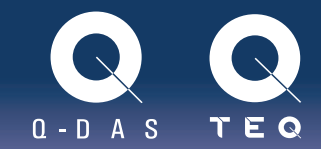

konfrontiert. Eine Formulierung eines Q-DAS Kunden könnte so lauten: *"Wir haben ein MES (Manufactury Execution System), das die Daten in eine SQL-Datenbank abspeichert. Aus der können wir die Daten doch direkt mit qs-STAT laden, oder?"* Diese Frage, so einfach sie klingen mag, vermischt mehrere Sachverhalte und bedarf mehrerer Antworten. Daher nehmen wir die Frage auseinander.

Es gibt offenbar eine Microsoft SQL Datenbanksystem.

• Das ist gut. Q-DAS kann ebenfalls MS-SQL Datenbanken verwenden, allerdings sieht die Struktur einer MS-SQL Datenbank je nach Einsatzzweck bzw. Softwareanbieter anders aus. Warum? Die Software greift auf Tabellennamen in der Datenbank zu. Beim Anbieter A heißt die Tabelle Teilenummer und bei Anbieter B werden die gleichen Inhalte in eine Tabelle namens Sachnummer gespeichert. Die Software schaut nach einem Tabellennamen, den sie erwartet. Da es diesen jedoch nicht gibt, funktioniert es nicht.

Ein MES schreibt ggf. nicht alle Informationen, die man für eine Auswertung benötigt. Es werden vielleicht Standzeiten von Maschinen abgelegt, doch Eingriffsgrenzen von Qualitätsregelkarten sind nicht vorhanden.

• Man muss also planen, welche Informationen man benötigt und ob sie vorhanden sind.

Die Antwort ist also, dass man Daten übernehmen kann. Wir können auch eine SQL-Datenbank nutzen, jedoch nicht die gleiche, die schon existiert, ohne eine zweite zu verwenden, in der die für Q-DAS relevanten Daten in der korrekten Struktur vorliegen. Man muss sich auch Gedanken machen, ob alle Daten in die Q-DAS Datenbank übertragen werden oder nur manche und wann die Übertragung neuer Werte geschieht.

Die technische Übertragung funktioniert meist wieder über das Q-DAS Datenformat, denn es ist leicht zu schreiben und von unseren Programmen automatisiert in eine Datenbank übertragbar. Das Q-DAS Tool heißt Upload und ist kostenlos. Somit ist jedes Fremdsystem anbindbar, egal welche Struktur oder Datenbanksystem verwendet wird.

Q-DAS unterstützt Kunden beim spezifizieren der K-Felder und der technischen Umsetzung.

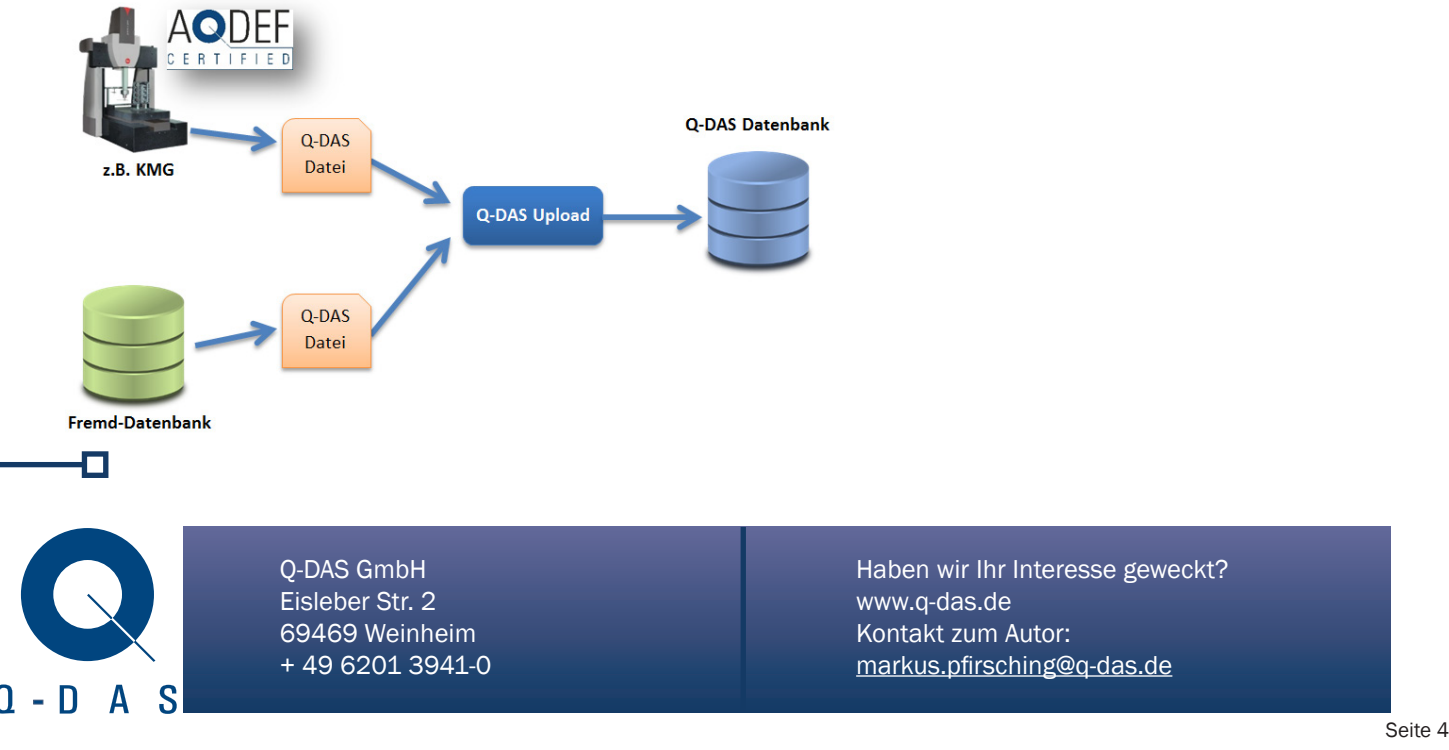